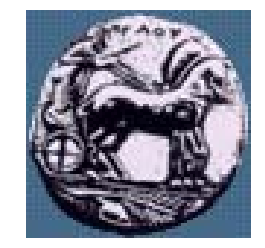

Σχεδίαση Εφαρμογών και Υπηρεσιών Διαδικτύου 3 <sup>η</sup> Διάλεξη: Προγραμματισμός στην πλευρά του πελάτη: JavaScript, DHTML

Δρ. Απόστολος Γκάμας

Λέκτορας (407/80)

gkamas@cti.gr

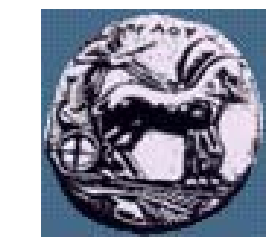

# Προγραμματισμός στην πλευρά του πελάτη

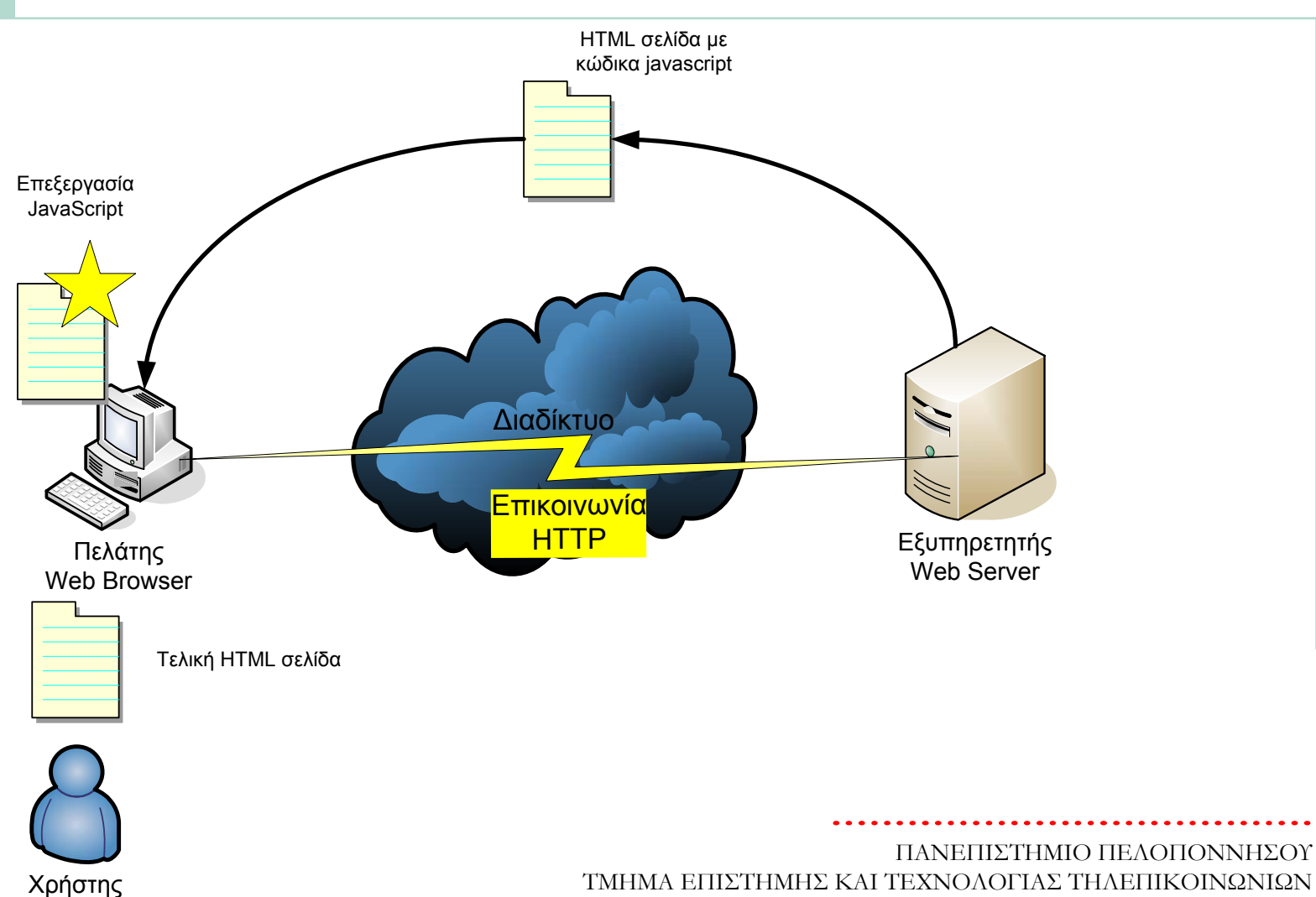

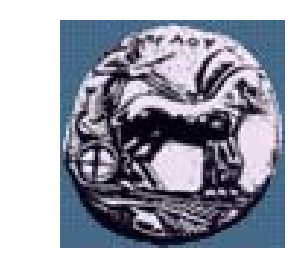

## Προγραμματισμός στην πλευρά του πελάτη

- **Market Communication**  Τα ενεργά στοιχεία (κώδικας) «κατεβαίνει » στον web browser μαζί με τη στατική πληροφορία (HTML)
- **Market Communication**  O Browser πρέπει να μπορεί να εντοπίσει και να εκτελέσει τα ενεργά στοιχεία προγράμματα
- **Market Communication**  ∆ύο κατηγορίες τεχνολογιών:
	- 1. Ο κώδικας είναι προ-μεταγλωττισμένος, ο browser τον «ερμηνεύει» (εκτελεί), <sup>π</sup>.χ. Java Applets
	- 2. Κώδικας σεναρίου (script), ο browser τον επεξεργάζεται και αν είναι συντακτικά σωστός τον εκτελεί, π.χ. Javascript, VBscript)

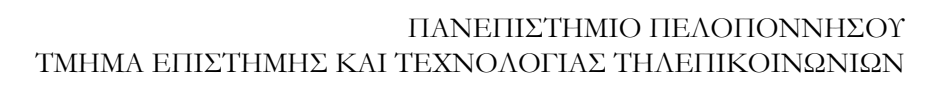

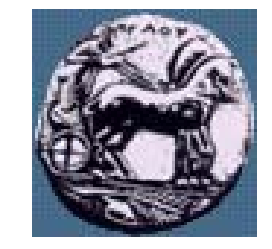

## Προγραμματισμός στην πλευρά του πελάτη

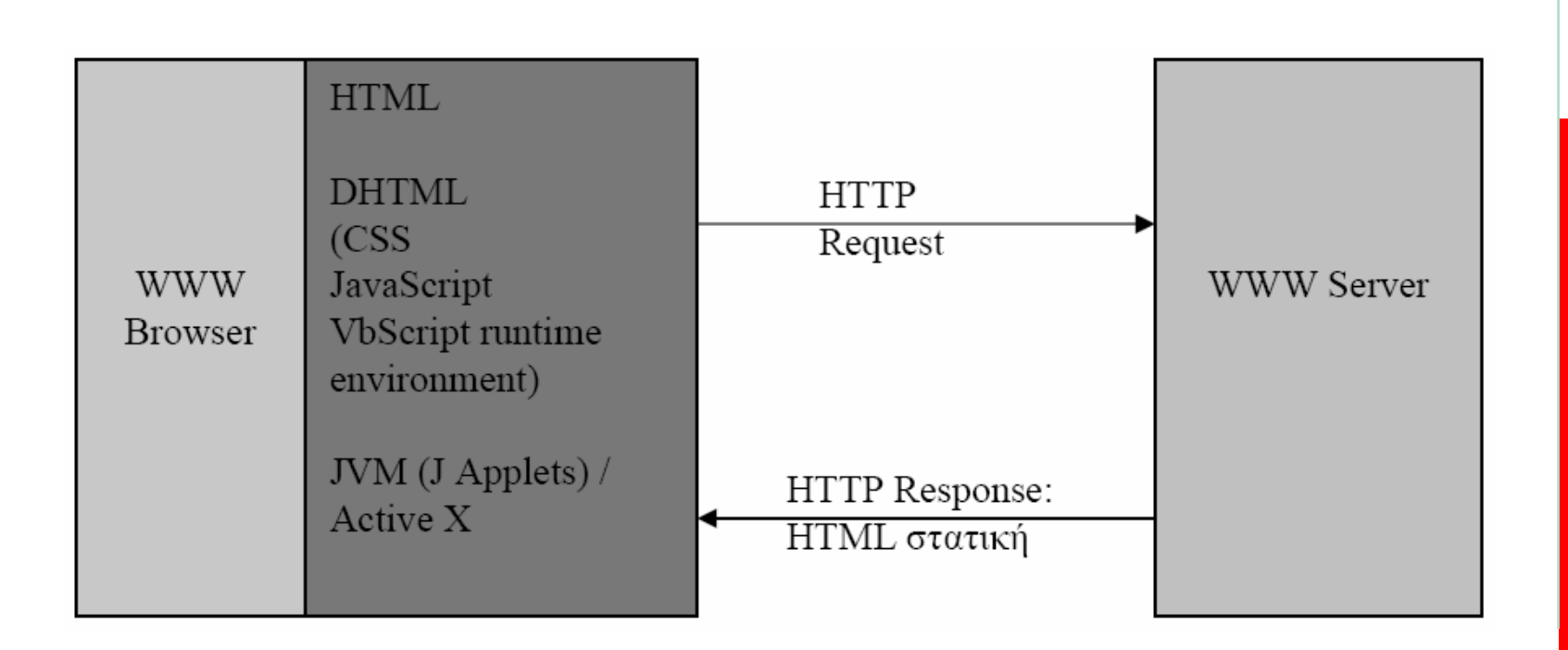

Διαφάνεια -

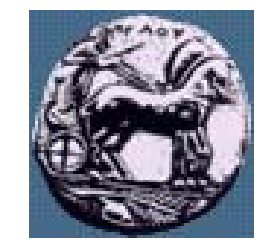

# Καταλληλότητα, Πλεονεκτήματα, Μειονεκτήματα

- **Market Communication**  Κατάλληλη τεχνολογία όπου:
	- Ελέγχεται η είσοδος του χρήστη (form validation)
	- Απαιτούνται πολύπλοκες λειτουργίες στον πελάτη (πχ. παιχνίδια)
- **Market Communication**  Πλεονεκτήματα:
	- Ταχύτερες λόγο τοπικής εκτέλεσης
	- ∆υνατότητα εκτέλεσης χωρίς συνεχή σύνδεση server/client
	- ∆υνατότητες, ευελιξία, ευχρηστία και καλαισθησία ιστοσελίδων
	- Οικομικότερες Καμία εμπλοκή µ ε server
- **Market Communication**  Μειονεκτήματα:
	- Ο κώδικας είναι ορατός
	- ∆εν μπορεί να έχει πρόσβαση στο τοπικό file system
	- ∆εν τρέχουν σε όλους τους clients (browsers)

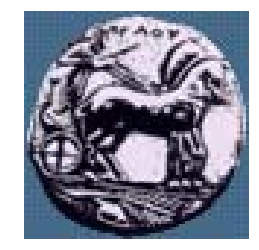

## Υπάρχουσες Τεχνολογίες

- Active-X controls: προγράμματα που τρέχουν σε browser. Δουλεύουν μόνο με Microsoft Internet Explorer σε Windows (τεχνολογία Microsoft)
- Flash: τεχνολογία για δημιουργία animation εφέ σε ιστοσελίδες.
	- —— Απαιτεί λιγότερο bandwidth από ένα video που πρέπει να γίνει «download» πλαίσιο με πλαίσιο (δουλεύει ικανοποιητικά και σε αργές Internet συνδέσεις).
	- —— Απαιτείται ειδικό λογισμικό εγκατεστημένο στον client (plug-in στον browser). Τέτοια plug-ins είναι δωρεάν διαθέσι <sup>µ</sup><sup>α</sup> για τους περισσότερους browsers. Ωστόσο δεν μπορεί να υποτεθεί ότι όλοι οι χρήστες «βλέπουν » τα flash animations.
	- Για το σχεδιασμό Flash animations απαιτείται ειδικό λογισμικό (της Micromedia).
	- Αν και τα Flash animations <sup>µ</sup>πορεί να είναι εντυπωσιακά, μπορεί να είναι και ενοχλητικά (<sup>π</sup>.χ. Κάποιος θέλει να αναζητήσει κάποια συγκεκριμένη πληροφορία και θα πρέπει να περιμένει να «κατέβει » το animation.
- VBScript: μια γλώσσα βασισμένη στη Visual Basic, με παρόμοιες δυνατότητες με τη Javascript, αλλά δουλεύει <sup>µ</sup>όνο στον Internet Explorer (τεχνολογία Microsoft). Για να δουλεύει <sup>ο</sup> κώδικας σε όλους τους browsers πρέπει να χρησιμοποιηθεί Javascript.
- Java Applets
- Javascript

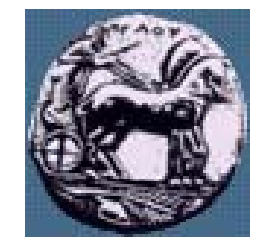

Διαφάνεια

#### Javascript

- **Market Communication** Γλώσσα σεναρίου (script language)
- **Market Communication** Αναπτύχθηκε από τη Netscape
- **Market Communication** Τρέχει σε όλους τους browsers (cross-platform)
- **Market Communication**  Γράφεται απευθείας μέσα σε HTML έγγραφα <sup>µ</sup><sup>ε</sup> ή χωρίς χρήση ειδικού λογισμικού (HTML authoring tools, script editors)
- **Market Communication**  Πλεονεκτήματα /Μειονεκτήματα client-side programming
	- Αντίδραση /επεξεργασία στις κινήσεις του χρήστη (user actions)
	- Επεξεργασία /έλεγχος δεδομένων εισόδου του χρήστη (user input)
	- Δυναμική εμφάνιση (συγγραφή) HTML
	- Βελτίωση ευχρηστίας, ευελιξίας πλοήγησης
	- ——— Εύκολη στην εκμάθηση/χρήση – Όχι όμως πλήρης γλώσσα

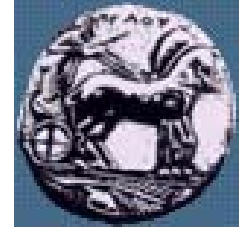

# Χρήση της JavaScript

- **Market Communication**  Μικρά κομμάτια κώδικα σε ένα HTML αρχείο
	- <sup>π</sup>.χ. εμφάνιση σειράς αριθμών (1, 2, …, 100)
- **Manager and Contract Contract** —— Εμφάνιση «δυναμικού» περιεχομένου
- Αντιλαμβάνεται και αντιδρά σε γεγονότα
	- <sup>π</sup>.χ. <sup>ο</sup> χρήστης επιλέγει ένα link
- **Market Communication** Αλλάζει τα περιεχόμενα σε html elements
- **Manager and Contract Contract**  Ελέγχει δεδομένα που δίνονται σε μία φόρμα πριν αυτή γίνει submit

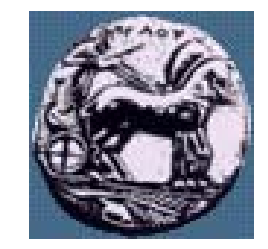

#### Εισαγωγή scripting language

<script language="JavaScript">  $$ document.write("Hello World with JavaScript")**; //-->**  $\langle$ /script $\rangle$ 

Διαφάνεια 9

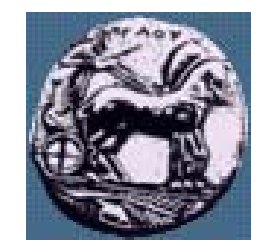

Σχεδίαση Εφαρμογών και Υπηρεσιών Διαδικτύου Διαφάνεια 10

Σχεδίαση Εφαρμογών και Υπηρεσιών Διαδικτύοι

Διαφάνεια 10

## Τοποθέτηση scripting language

#### $\mathcal{L} = \{ \mathcal{L} \}$ Head section

- Η ετικέτα head φορτώνεται πρώτα
- Για scripts που εκτελούνται μετά την κλήση τους
- Κατάλληλο για συναρτήσεις
- **Maria Alexandria**  Body Section
	- Εκτελούνται όταν η σελίδα φορτώνεται

#### **— Maria Alexandria** External script

<script language="JavaScript" src="global.js"></script>

Επιτρέπονται πολλαπλά «scripts» σε ένα αρχείο

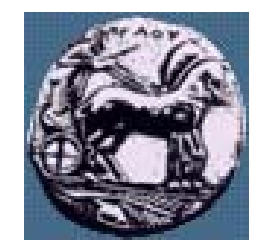

#### Μεταβλητές

- Ξεκινούν με γράμμα ή "\_"
- Case sensitive
- Ορισμός var name *(var optional)*
- Ανάθεση τιμής
	- $name = "Alex"$
	- mynumber  $= 15$
- Τοποθέτηση σε κείμενο "My name is " + name

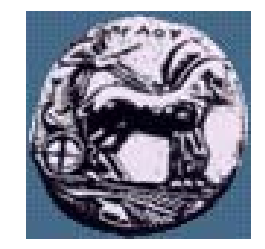

#### Μεταβλητές τύποι δεδομένων

- Αριθμοί : ακέραιοι ή κινητής υποδιαστολής
- Boolean : true / false
- **All Controls of the Control Control** Strings : ανάμεσα σε μονά ή διπλά εισαγωγικά
- $\mathcal{L} = \{ \mathcal{L} \}$ Αντικείμενα (objects)
- $\mathcal{L} = \{ \mathcal{L} \in \mathcal{L} \mid \mathcal{L} \in \mathcal{L} \}$  Null : διαφορετικός από τη μηδενική τιμή — Σημαίνει ότι ΔΕΝ έχει τιμή
- $\mathcal{L} = \{ \mathcal{L} \}$ Undefined / Empty : αμέσως μετ<sup>ά</sup> τη δημιουργία
- ! Δεν είναι απαραίτητο να δηλώνεται <sup>ο</sup> τύπος πριν την ανάθεση τιμής

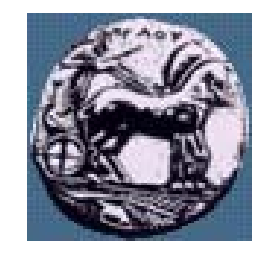

#### Τελεστές

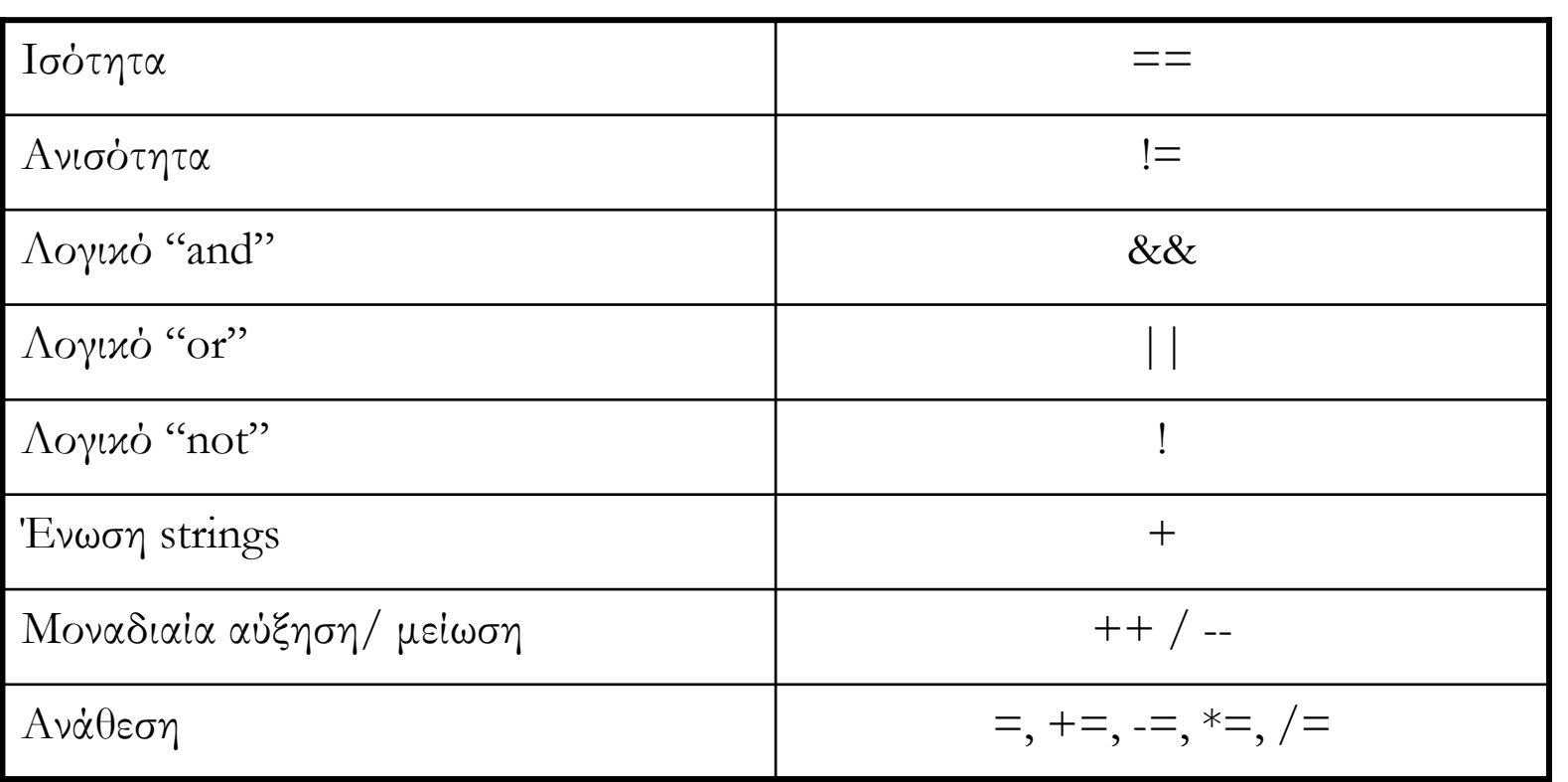

![](_page_13_Picture_0.jpeg)

## If … else

- if (condition)
- statements1; }

else

- $\{$  statements2;  $\}$
- ! else if
- $!$  varname = (condition)?trueVal:falseVal

myCar = (ferrari>porche) ? "RedFerrari" : "ColPorche"

![](_page_14_Picture_0.jpeg)

#### Switch --- Select

switch (expression) {

case label1**:**

statements1;

break;

case label2**:**

statements2;

break;

}<br>}

default**:** statements;

![](_page_15_Picture_0.jpeg)

For

for (initial**;** condition**;** incr)

{ statements; }

- for  $(i=0; i<10; i++)$
- { document.write(i) }

![](_page_16_Picture_0.jpeg)

#### Do … while

- while (condition)
- { statements }

#### do

{ statements;  ${}$ while (condition)

#### do

{ document.write( $i +$ " < br>")  $i=i+1$  } while  $(i < 10)$ 

![](_page_17_Picture_0.jpeg)

## Έξοδος από βρόχο … σχόλια

 $\mathcal{L} = \{ \mathcal{L} \}$ Break :

— εγκαταλείπει την εκτέλεση του βρόχου

Continue :

— εγκαταλείπει την απλή επανάληψη του βρόχου

— Σχόλια —  $//$ — /\* … \*/

Διαφάνεια 18

![](_page_18_Picture_0.jpeg)

## Ορισμός συναρτήσεων

— JavaScript function mfun(arg1,arg2) { statements; }

function noarg()

{ document.write(15) }

function print(msg) { document.write(msg) }

```
function sum(a, b)
{\rm c} = {\rm a} + {\rm b}return c
```
![](_page_19_Picture_0.jpeg)

Σχεδίαση Εφαρμογών και Υπηρεσιών Διαδικτύου Διαφάνεια 20

Σχεδίαση Εφαρμογών και Υπηρεσιών Διαδικτύου

Διαφάνεια 20

#### Κλήση συναρτήσεων

noarg()

print("Hello")

 $mySum = sum(23, 7)$ 

alert("This is alert")

![](_page_20_Picture_0.jpeg)

#### JavaScript Objects

- Υπάρχουν δύο τύποι αντικειμένων
	- Εγγενή της γλώσσας

**Market Communication** 

- $\bullet$   $\pi$ χ. Math, Date, String, Array
- Συγκεκριμένα για μία εφαρμογή (πχ. Browser)
	- $\bullet$   $\pi$ χ. Window, Document, Form
- Όλα τα αντικείμενα έχουν
	- Ιδιότητες : objectName.propertyName
	- Μεθόδους : objectName.methodName()
	- Case sensitive

![](_page_21_Picture_0.jpeg)

## DOM -Document Object Model

- **Market Communication**  Το DOM είναι μια πλατφόρμα και μια ανεξάρτητη από γλώσσα προγραμματισμού διεπαφή που επιτρέπει στα προγράμματα και τα scripts να έχουν πρόσβαση δυναμικά και να ενημερώνουν το περιεχόμενο, τη δομή, και το ύφος ενός εγγράφου.
- **Market Communication**  To HTML DOC αποτελείται από μία δεντρική δομή όπου στοιχεία ενσωματώνονται σε άλλα στοιχεία. Τα στοιχεία αυτά μπορούν να προσπελαστούν από <sup>τ</sup>o DOM δέντρο.

Διαφάνεια

![](_page_22_Picture_0.jpeg)

window

![](_page_22_Figure_2.jpeg)

- Προσπέλαση αντικειμένων
- window.document.form1.text1.value
- document.form1.text1.value
- document.form1.images.myimage.src
- document.form1.images.myimage.width

![](_page_22_Picture_9.jpeg)

![](_page_23_Picture_0.jpeg)

#### Παραδείγματα κλάσεων -αντικειμένων

- **Market Communication** Η κλάση του παραθύρου (window) έχει:
- **Market Communication**  χαρακτηριστικά ένα url, το όνομα του παραθύρου (name), ένα μήνυμα που θα εμφανιστεί στη <sup>µ</sup>πάρα κατάστασης του παραθύρου (status), το πλάτος (width), το ύψος (height) κ.α.
- **Market Communication** μεθόδους την open() και την close().
- **Manager and Contract Contract**  Με την εντολή window.open ("http://www.unipi.gr", "my\_window") δημιουργείται και ανοίγει ένα στιγμιότυπο (instance) παραθύρου, που δείχνει στη διεύθυνση "http://www.unipi.gr" και έχει όνομα "my\_window".

![](_page_24_Picture_0.jpeg)

# String object

- Ιδιότητες
	- length
- **All Controls of the Control Control**  Μέθοδοι
	- bold(), blink(), char $\mathrm{At}()$ , index $\mathrm{Of}()$ , split(), substring(), toLowerCase(), toUpperCase(), …
	- indexOf(str) : επιστρέφει την πρώτη εμφάνιση του str
	- substring(a,b) : τους χαρακτήρες από το  $a^{\rm th}$  μέχρι και το b-1 $^{\rm th}$  (η αρίθμηση από το 0)

25

Διαφάνεια

![](_page_25_Picture_0.jpeg)

#### Math object

Ιδιότητες

— E, LN2, LN10, PI, SQRT2, …

**All Controls of the Control Control** Μέθοδοι

- abs(x),  $cos(x)$ ,  $sin(x)$ ,  $ceil(x)$ ,  $floor(x)$ ,  $max(x,y)$ ,  $min(x,y)$ , random()
- random() : ένα τυχαίο αριθμό μεταξύ του 0 και 1

![](_page_26_Picture_0.jpeg)

 $\overline{\mathcal{C}}$ 

Διαφάνεια

## Date object

- Μέθοδοι
- Date() : επιστρέφει ένα αντικείμενο Date
- **All Controls of the Control Control**  getDate() : επιστρέφει τη μέρα (1-31)
	- getMonth(), getDay(), getYear()
- $\mathcal{L} = \{ \mathcal{L} \in \mathcal{L} \mid \mathcal{L} \in \mathcal{L} \}$ getHours(), getTime()
- **All Controls of the Control Control** setDate(), setMonth(), setHours()
- $\mathcal{L} = \{ \mathcal{L} \}$ toString() : επιστρέφει την ημερομηνία ως string

![](_page_27_Picture_0.jpeg)

#### Window object

- alert("Hello Students")
- prompt("What is your name?","")
	- prompt("question", "given\_answer")
- $\mathcal{L} = \{ \mathcal{L} \in \mathcal{L} \mid \mathcal{L} \in \mathcal{L} \}$  confirm("Do you agree?")
	- Select "Ok" or "Cancel"
- **All Controls of the Control Control** location="string.html"
- $\mathcal{L} = \{ \mathcal{L} \}$ window.status = "Your message"
- window.open("window2.html")
	- A new window is opened
- **All Controls of the Control Control** onclick()

![](_page_28_Picture_0.jpeg)

### Ιδιότητες Window object

![](_page_28_Picture_46.jpeg)

![](_page_29_Picture_0.jpeg)

## Ιδιότητες Document Object

![](_page_29_Picture_45.jpeg)

Διαφάνεια 30

![](_page_30_Picture_0.jpeg)

#### Form object

 $\epsilon$  <form name="myForm">  $\epsilon$  input type="text" name="myAge">

- document.forms[0].myAge.focus()
- document.myForm.myAge.focus()
- document.myForm.myAge.value
- onsubmit()

Διαφάνεια 31

![](_page_31_Picture_0.jpeg)

## Χειρισμός γεγονότων

**Market Communication** Γεγονότα

**Manager and Contract Contract** 

- πάτημα κουμπιού : **click**
- ποντίκι πάνω σε κάποιο στοιχείο : **mouseover**
- αποστολή δεδομένων φόρμας : **submit**
- ολοκλήρωση του φορτώματος όλων των αντικειμένων (όχι παρέμβαση του χρήστη) : **load**
- Handler : onEventName

#### — <sup>π</sup>.χ. onClick, onMouseOver, onSubmit, onLoad

![](_page_32_Picture_0.jpeg)

## Γεγονότα

- **Market Communication** Η JavaScript μπορεί να παρακολουθεί γεγονότα (ενέργειες του χρήστη) που συμβαίνουν πάνω σε αντικείμενα της σελίδας HTML.
- — <sup>Η</sup> εμφάνιση / εκτέλεση γεγονότων προκαλούν την εκτέλεση ενεργειών ή συναρτήσεων.
- Π.χ. εάν θέλουμε όταν συμβεί ένα γεγονός onClick να εκτελεστεί <sup>µ</sup>ία συνάρτηση <sup>µ</sup><sup>ε</sup> όνο µ α my\_function(), θα πρέπει στη δήλωση του πλήκτρου (button) να συμπεριλάβουμε την εντολή onClick="my\_function()".

Διαφάνειο

![](_page_33_Picture_0.jpeg)

#### Γεγονότα

![](_page_33_Picture_43.jpeg)

Διαφάνεια 34

Σχεδίαση Εφαρμογών και Υπηρεσιών Διαδικτύου Διαφάνεια 34 Σχεδίαση Εφαρμογών και Υπηρεσιών Διαδικτύου

![](_page_34_Picture_0.jpeg)

Διαφάνεια

### Παραδείγματα

#### onClick

<input type= "button" value= "Click Me!" onClick= "alert( 'Hi again' )"> *onClick="myFunction()"*

onMouseOver / onMouseOut

```
function mOver() {
```

```
if ( event.srcElement.id )
```

```
event.srcElement.style.color = event.srcElement.id; }
```
function mOut() {

```
if ( event.srcElement.id )
```
event.srcElement.innerText = event.srcElement.id; }

#### onLoad

```
<body onLoad= "startTimer()">
```
Σχεδίαση Εφαρμογών και Υπηρεσιών Διαδικτύου Διαφάνεια 35 Σχεδίαση Εφαρμογών και Υπηρεσιών Διαδικτύου

![](_page_35_Picture_0.jpeg)

Σχεδίαση Εφαρμογών και Υπηρεσιών Διαδικτύου

### Dynamic HTML - DHTML

![](_page_36_Picture_0.jpeg)

#### DHTML

- Σκοπός της οι σελίδες να είναι δυναμικές
- **Manager and Contract Contract**  Συνδυασμός από HTML, CSS και JavaScript
	- Χρησιμοποιεί τα objects της JavaScript
	- Κυρίως στηρίζεται στο Document Object Model
- Οριοθέτηση (positioning)
- Μεταβολή style
- **Market Communication** Χειρισμός γεγονότων (event handling)

![](_page_37_Picture_0.jpeg)

# Χρήση του DOM

<div id="mydiv" style="position:absolute; visibility:visible; left:400px; top:100px;">

 $\alpha$  href="www.ceid.upatras.gr">CEID $\langle a \rangle$ 

 $\langle$ div>

- Άμεσα προσπελάσιμα ως objects από την JavaScript μέσω του DOM
- MS+NS: document.getElementById("mydiv")="hidden";
- **Market Communication** Mέσω JavaScript μπορούμε να αλλάξουμε τις ιδιότητες ενός style και να δούμε τις αλλαγές αυτόματα

 $38$ 

Διαφάνεια

![](_page_38_Picture_0.jpeg)

## Δυναμική οριοθέτηση

- **Market Communication**  $\epsilon$   $\epsilon$   $\epsilon$   $\epsilon$  = "pText" style = "position: absolute; left: 0; color: blue"> Welcome!  $\langle p \rangle$
- $\rule{1em}{0.15mm}$   $\qquad$   $\qquad$   $\$
- **Manager and Contract Contract**  $\rightarrow$  \_pt.style.fontSize = myvar/3;
- $\rule{1em}{0.15mm}$  \_pt.style.left = myvar;
- **Market Communication**  $pt.innerHTML = "$  Font size: " + myvar + "px";

![](_page_39_Picture_0.jpeg)

## Κρύψιμο Αντικειμένων

**Market Communication** 

Style="visibility: {visible; hidden; inherit}";

Style="display: {inline; block; none;}";

#### Ποια η διαφορά ανάμεσα στις δύο ιδιότητες;

![](_page_40_Picture_0.jpeg)

Σχεδίαση Εφαρμογών και Υπηρεσιών Διαδικτύου Διαφάνεια 41

Σχεδίαση Εφαρμογών και Υπηρεσιών Διαδικτύου

Διαφάνεια

## Μεταβολή style

— Επιλογή φόντου

*<BODY bgcolor="red">*

inpCol = prompt( «Select background color", "" );

document.body.style.backgroundColor = inpCol;

Επιλογή μεγέθους κειμένου

*pText.className = inputClass;*

 $\langle$ style $\rangle$ 

.bigText { font-size: 3em; font-weight: bold }

.smallText { font-size: .5em }

 $\langle$ style $>$